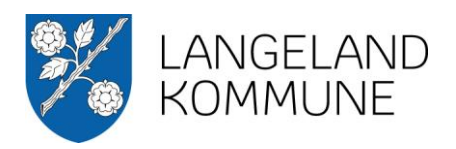

## Oplever du problemer ved å bning åf PDF-filer?

*LAHA - ver. 1.1*

Du får enten vist en blank skærm, siden kan ikke vises eller anden form for fejl meddelelse. Browseren forsøger at åbne PDF-filen i den indbyggede PDF-læser, men disse læsere kan ofte ikke håndtere denne type PDF-filer pga. indholdet eller størrelsen. Det kan også skyldes du ikke har installeret Adobe Reader på din PC/MAC.

## *Løsning:*

- 1. Gå et trin tilbage, derefter skal du prøve at genindlæse siden ved at trykke:
	- Windows: CTRL+F5
	- Mac (Safari): CMD+R
- 2. Derefter højre-klikker du på linket til PDF-filen og vælger at gemme filen lokalt:
	- Internet Explore: Gem destination som...
	- Firefox: Gem link som...
- 3. Derefter kan du åbne filen med Adobe Reader

## *Hvad er Adobe Reader?*

Den gratis Reader-software er den pålidelige standard for sikker visning og udskrivning af PDF-dokumenter. Det er den eneste PDF-viewer, der kan åbne og arbejde med alle slags PDF-indhold - herunder formularer og multimedier - og den er tilgængelig på tværs af førende platforme til computere og mobile enheder.

[Hent og installer Adobe Reader](http://get.adobe.com/dk/reader/) - klik her (nyt vindue).

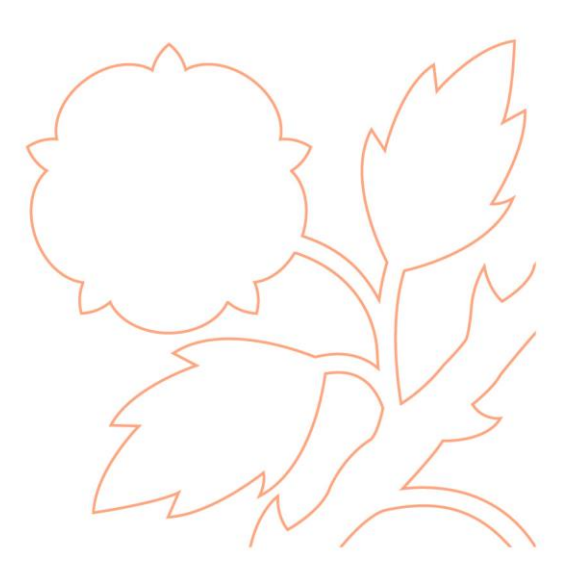